# Aprender Moodle a través de casos prácticos

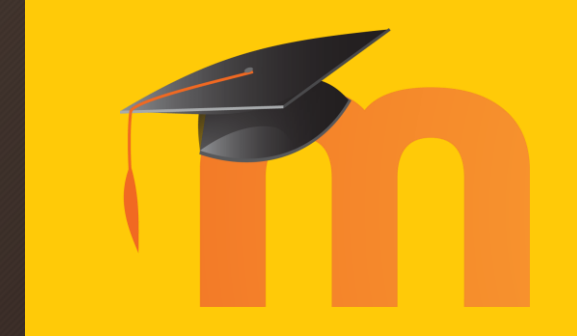

Wiki

# ¿Qué aprenderemos?

- Una wiki es un sistema que permite a los estudiantes crear webs de una forma rápida y eficaz.
- Los estudiantes no necesitan apenas conocimientos informáticos previos, y con unas pocas instrucciones se puede generar contenido bien estructurado y enlazado entre sí.

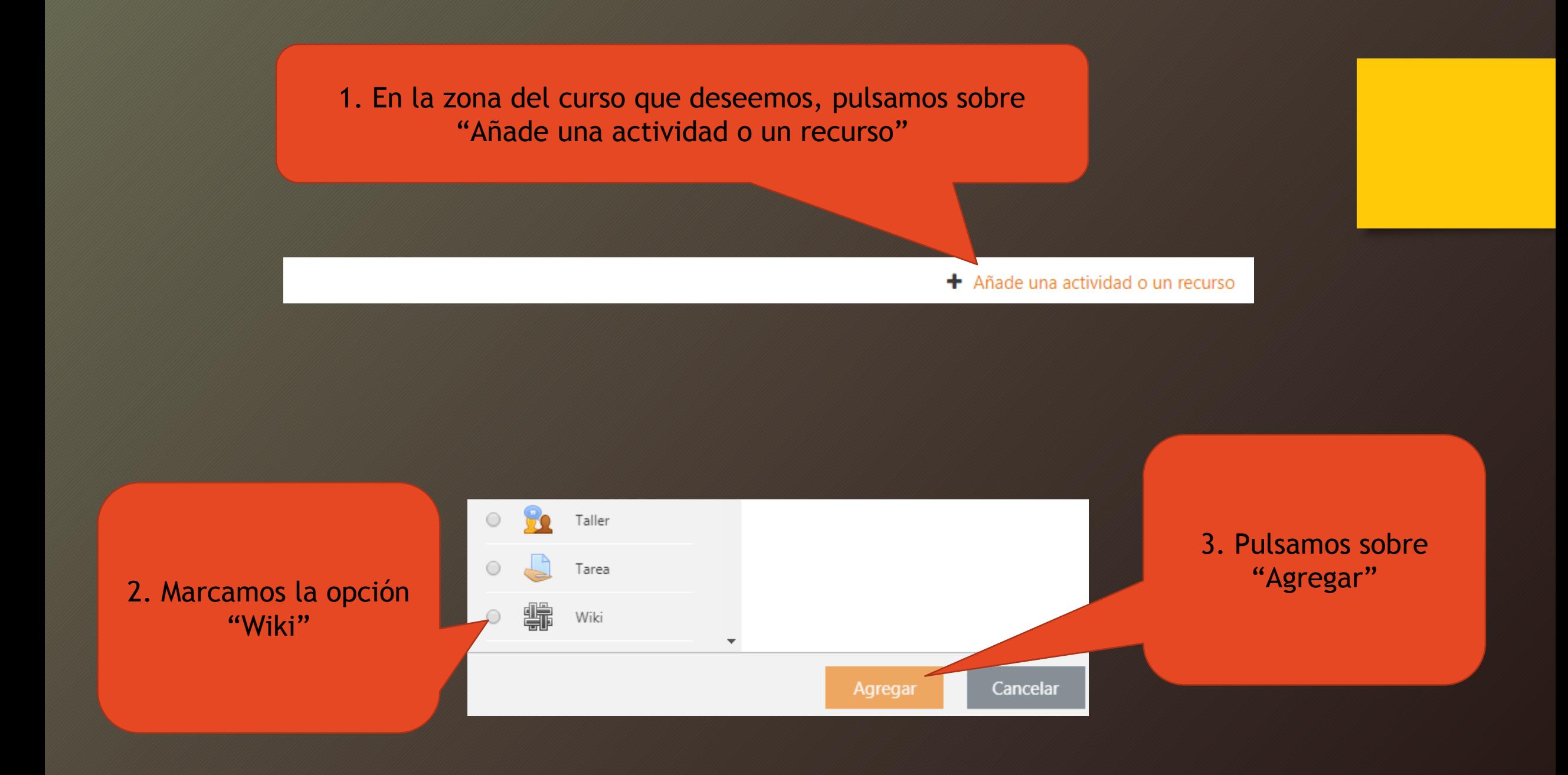

4. En la nueva página de opciones, le asignamos el nombre que deseamos que vean los estudiantes

5. Si lo deseas, puedes describir brevemente a los estudiantes el objetivo de la wiki en "Descripción"

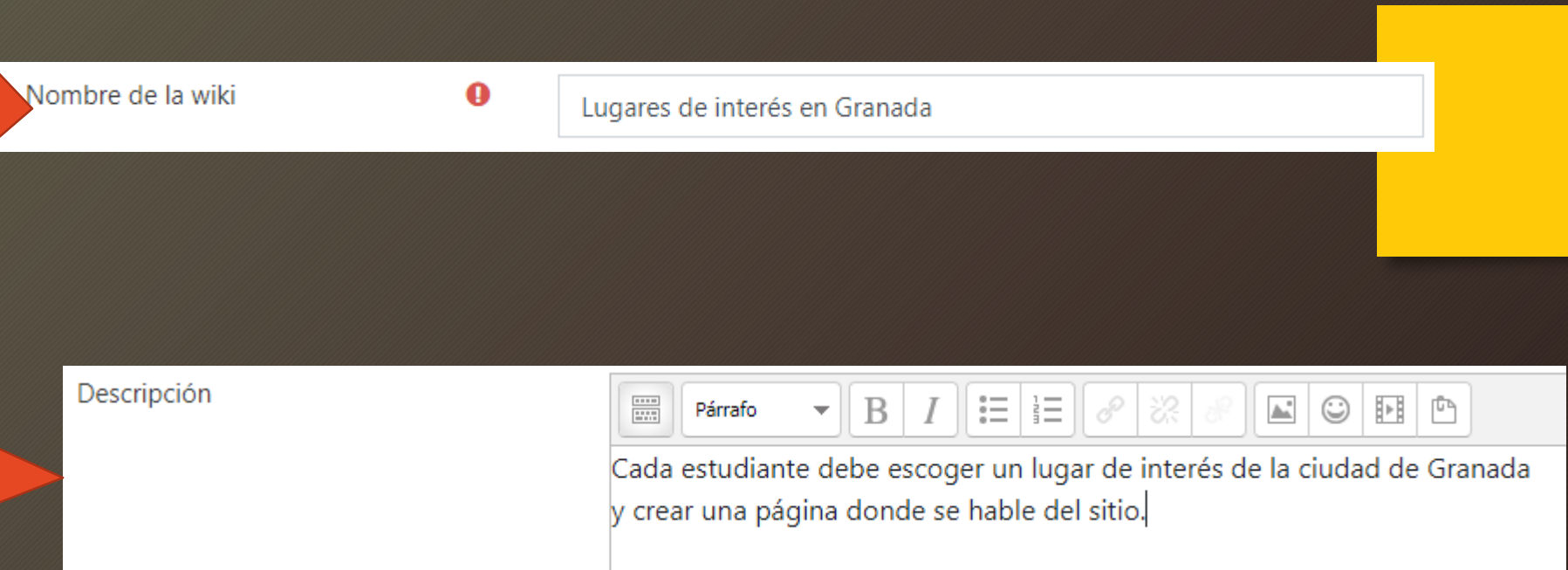

6. Si se escoge "Wiki colaborativa", todos los estudiantes trabajarán en un espacio común, pudiendo crear, eliminar y editar páginas suyas o de sus compañeros.

Por otro lado, la "Wiki individual" hace que cada estudiante tenga su propia wiki, no pudiendo ni siquiera ver las aportaciones de sus compañeros.

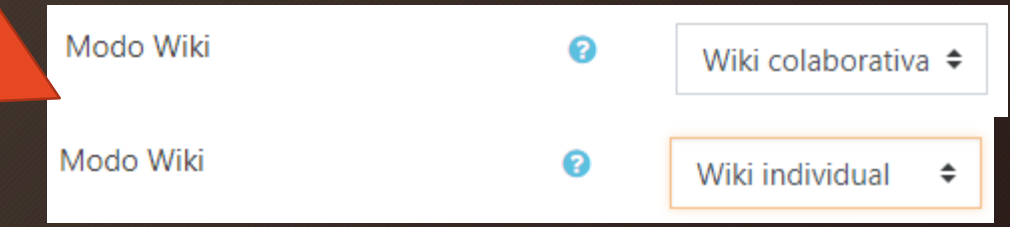

7. El docente debe encargarse de definir el nombre de la primera página, que será la que servirá de nodo inicial desde donde se enlazarán todas las demás

Nombre de la primera página  $0<sub>0</sub>$ 

Inicio

8. Se pulsa sobre "Guardar cambios y mostrar" porque a continuación se recomienda escribir la página inicial anteriormente creada (servirá de ejemplo al resto de la clase para que sepan cómo enlazar contenido)

9. Cada vez que se crea una nueva página, Moodle pregunta por el formato a usar. Esto es a nivel interno y no es relevante, así que por defecto, escogeremos "Formato HTML" y pulsaremos "Crear Página"

Guardar cambios y mostrar

 $\sim$  Página nueva Título nuevo de la página Inicio - Formato ● Formato HTML **+**  $\odot$  Formato Creole  $\bigoplus$ ● Formato NWIKI **●** Crear Página

10. Esta barra de herramientas permite al estudiante/docente ver, editar, etc… la página en la que actualmente se encuentra

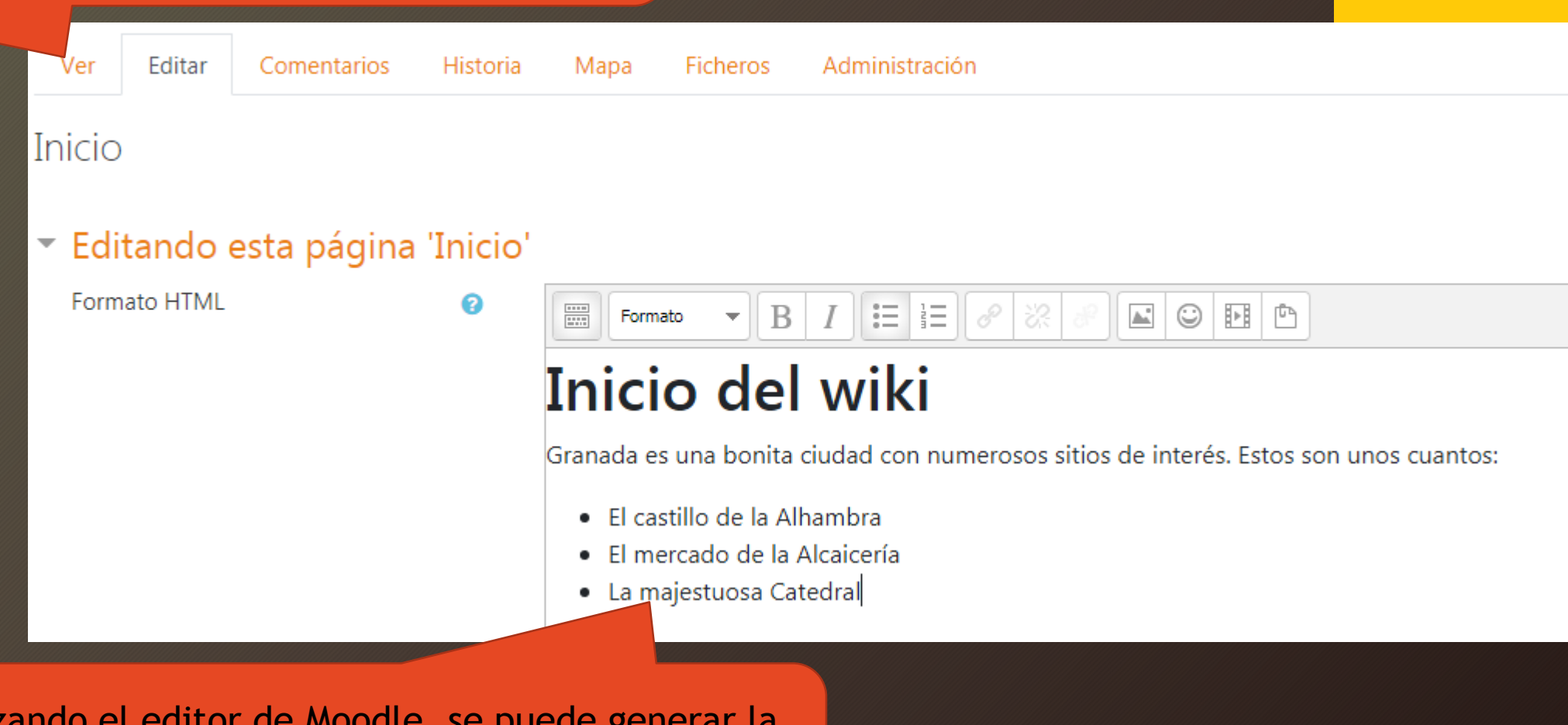

11. Utilizando el editor de Moodle, se puede gen página de la wiki, haciendo uso de todas las herramientas de texto.

12. Una de las funcionalidades más interesantes de una wiki es la posibilidad de referenciar unas páginas con otras, creando un árbol de enlaces que estructura la información y permite al que la lee, ir navegando de unos conceptos a otros fácilmente Si una palabra se encierra entre corchetes dobles [[ ]] se interpretará como un enlace hacia otra página cuyo nombre es esa misma palabra.

En este caso [[Alhambra]] crea un enlace hacia otra página llamada Alhambra, enlace que el estudiante podrá clicar y visitar

#### 三三三  $\frac{1}{2}$ B Formato  $\overline{\mathbf{v}}$ Inicio del wiki

Granada es una bonita ciudad con numerosos sitios de interés. Estos son unos cuantos:

- El castillo de la [[Alhambra]]
- · El mercado de la [[Alcaicería]]
- La majestuosa [[Catedral]]

Un enlace en *rojo-cursiva* redirige a una página de la wiki no creada todavía. Si se clica, Moodle preguntará al usuario si desea crearla. Un enlace de otro color redirige a una página ya creada. Si se clica, se visita (y también permite editarla si se desea).

Cuando se visite, el resultado será el siguiente

#### Inicio del wiki

Granada es una bonita ciudad con numerosos sitios de interés. Estos son unos cuantos:

El castillo de la Alhambra El mercado de la Alcaicería La majestuosa Catedral

Ejemplo sencillo de una wiki con tres páginas: "Uno", "Dos" y "Tres" y cómo se enlazan entre sí

# Página del Uno

El uno es el primer número, y precede a [[Dos]]

# **Página del Tres**

El tres es un número fantástico. No es divisible entre el número [[Dos]], pero sí entr<mark>e</mark> [[Uno]] )

### Página del Dos

El dos es un número par. Suele venir después de [[Uno]] antes de [[Tres]]

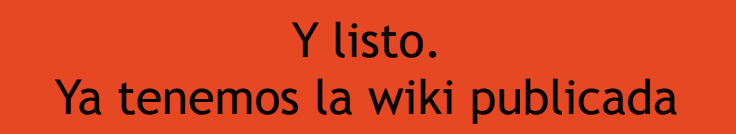

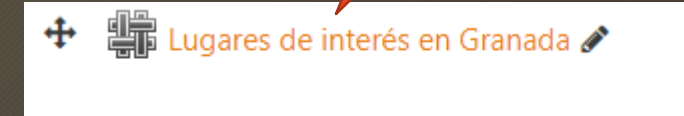

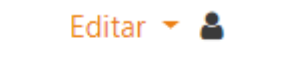

+ Añade una actividad o un recurso